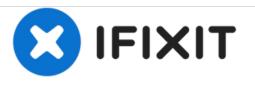

# HP Pavilion DV9700 Digital Media Control Panel Replacement

A quick guide on how to replace a broken Digital Media Control Panel for your HP Pavilion DV9700

Written By: Max Shangraw

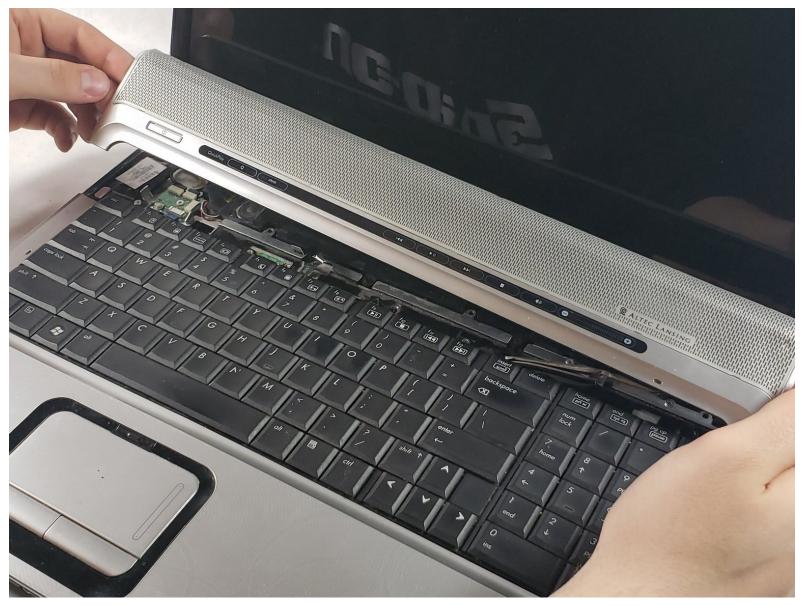

# INTRODUCTION

After years of device usage, parts start to malfunction or wear out. If you are experiencing problems with your digital media control panel consult this repair guide to restore your device to working order. To start this guide all you will need is a screwdriver and a spudger tool.

# **TOOLS:**

- Phillips #0 Screwdriver (1)
- Spudger (1)

## Step 1 — Digital Media Control Panel

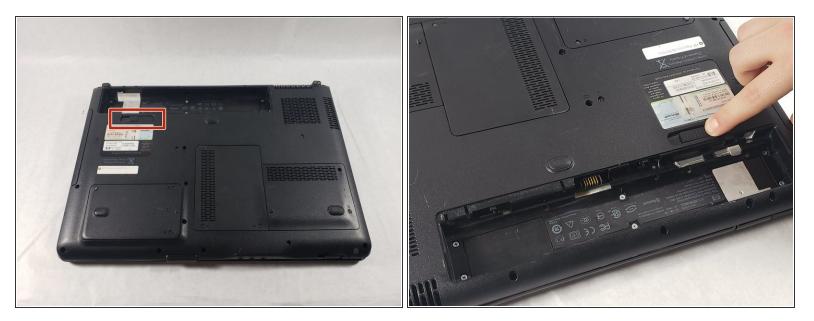

- First turn the device so that the back is facing upward.
- There is a tab located near the top left portion of the device.
- Push the tab and pull the battery upward to remove the battery from the device.

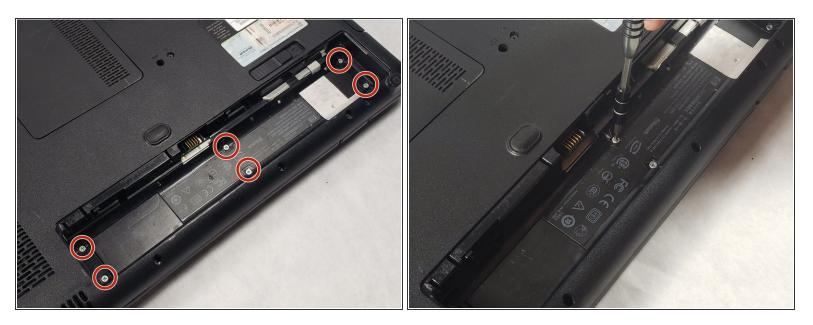

- In the battery compartment there are 6 4mm screws.
- Unscrew these screws using a Philips #0 head screwdriver.
- (i) These screws are very small, make sure to have an organized place to put them.

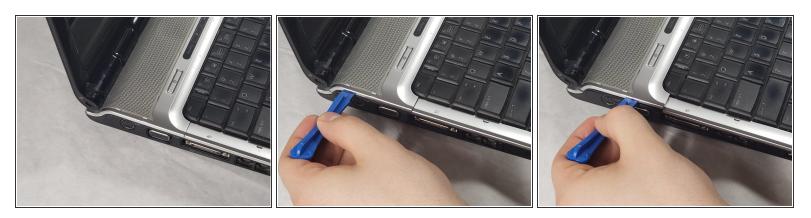

- Turn the laptop over to it's resting position.
- Open the laptop and locate the media bar across the top of the keyboard.
- On the left side of the media bar, insert a spudger under the media bar near the top.
- Move the spudger toward the bottom of the media bar, releasing the clips.

## Step 4

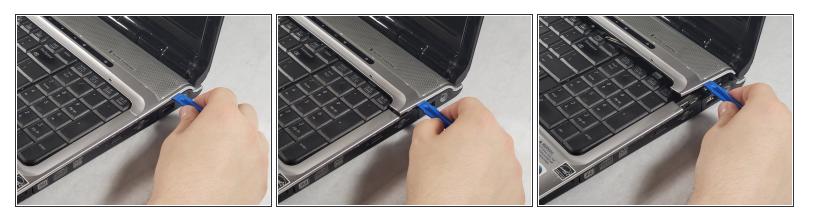

- On the right of the media bar insert the spudger near the top.
- Move the spudger toward the bottom of the media to release the clips

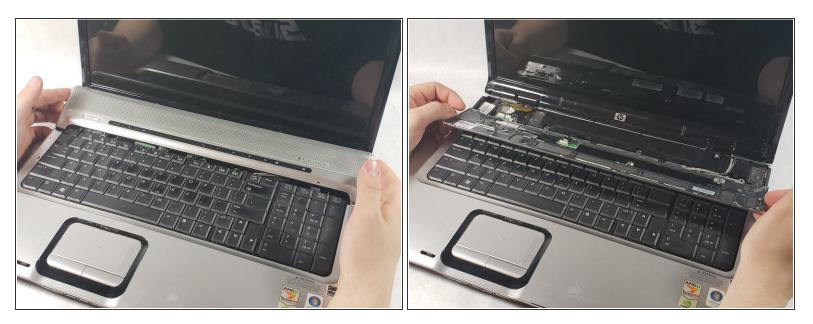

- Carefully pull the media bar upward about an inch.
- Flip the media bar toward yourself to expose the cable still attached.
- Make sure not to pull the media bar too far away from the device. This could cause damage to the cable or the cable port.

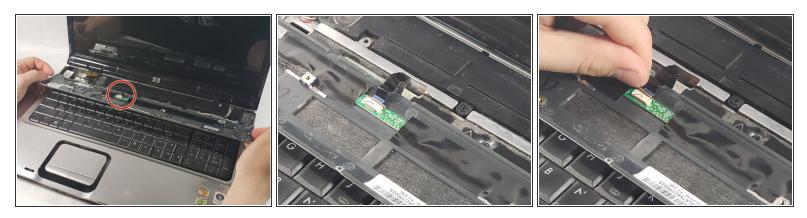

- The ribbon cable is located near the left side of the media bar.
- The ribbon cable is held down by a brown clip.
- Using a fingernail pry one of the sides of the clip to release it.
- ↑ The clip is fragile, be careful not to use too much pressure.

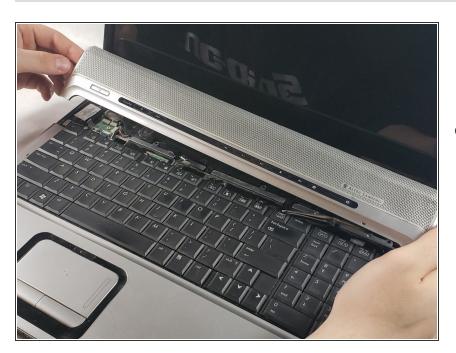

## Step 7

 With the ribbon cable successfully detached you may now replace the media bar with a new, functioning one.

To reassemble your device, follow these instructions in reverse order.